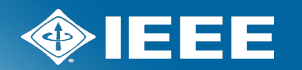

# **Meeting attendance procedures**

IEEE 802.3 Working Group

Interim Meeting

May 2024

## **Updates for May 2024**

#### Other items

- IEEE 802.3 meeting attendance credit changes from May
	- IEEE 802.3 interims will be 'credited Interim Session'
	- IMAT will use four 'meeting slots' for Interims and Plenary
		- Remove IMAT post-process IMAT for IEEE 802.3 Recording Secretary
		- IMAT attendance credit percentages will be correct
		- Align us with all other IEEE 802 Working Groups
	- Impacts
		- Individual must attend 75% of meeting slots of 'credited Interim Session' for credit
		- Individuals will need to sign in four times a day
		- Minimum attendance for three days at a four-day interim for credit
		- Minimum attendance of four days at a five-day interim for credit

Page 41

#### **Meeting attendance**

The IEEE-SA Meeting Attendance Tool will be the basis of the official attendance record for this meeting

To use the tool, you must have an IEEE Web Account

- You may log in using your IEEE Web Account user ID or the primary e-mail address specified in your IEEE Web Account
	- Your password is your IEEE Web Account password

[URL: https://imat.ieee.org/](https://imat.ieee.org/)

## **Contact information**

A participant's web account information will be the official record for contact information

- This information may be updated at any time by the participant
- It is not subject to errors during transcription of a written record
- Your name will appear in the record as it is entered in your IEEE Web Account
- The primary e-mail address specified in your IEEE Web Account will be our primary means to contact you
- Updates are reflected in the Working Group database following each session
- To obtain and maintain voting membership, you must maintain correct contact information in the official record.
- If your email changes between IEEE 802.3 Working Group meeting series, please send the change of email to [jon.lewis@dell.com](mailto:jon.lewis@dell.com).

Ensure Direct Vote Live has the current information (Voting Members only)

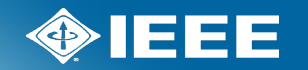

# **Logging and Viewing Meeting Attendance Using The IEEE Attendance Tool**

# **Sign in to Attendance Tool**

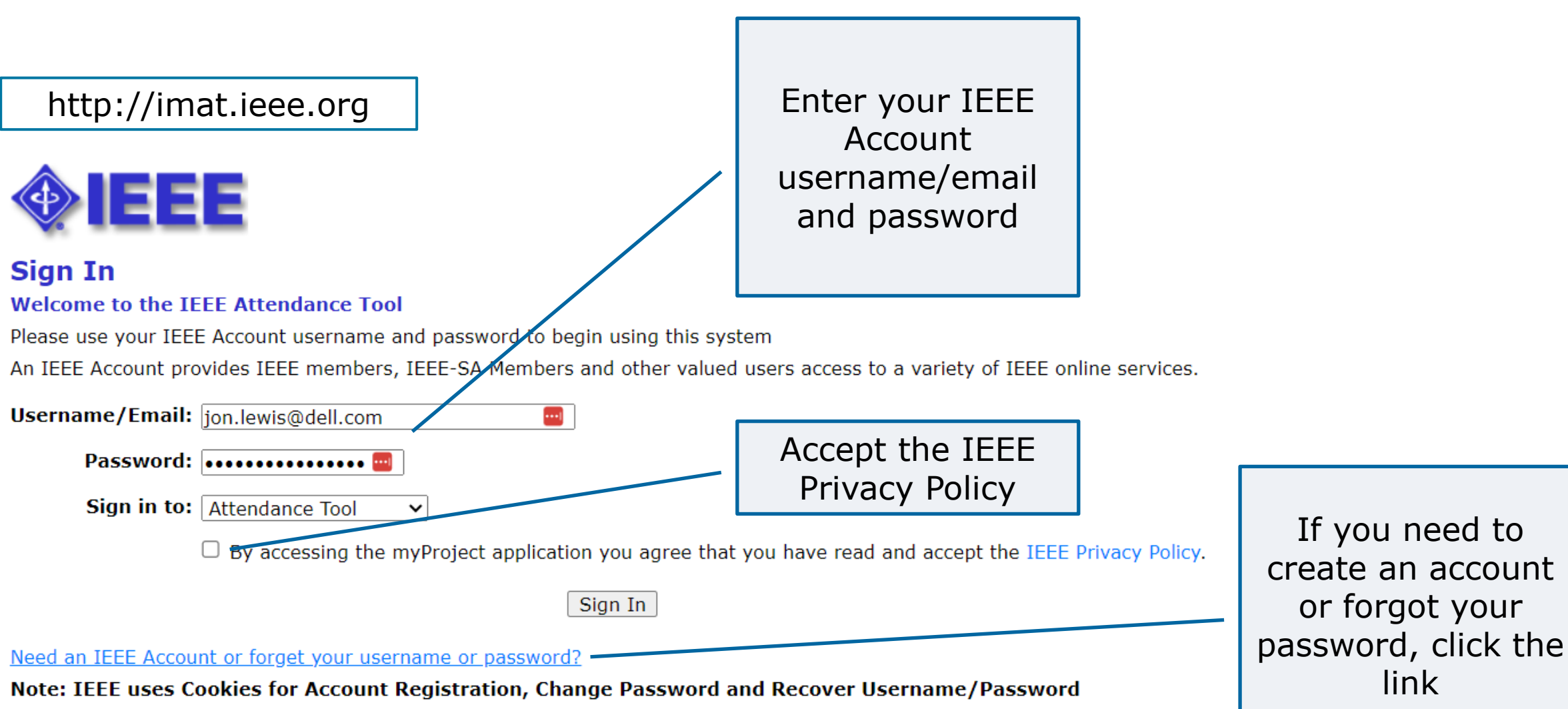

link

# **Select the meeting you are attending**

**Attendance | Reports | Sessions | Setup | Export** 

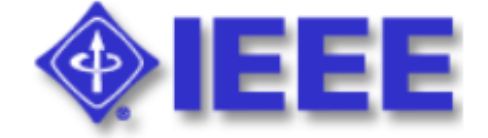

#### **Home - Jon Lewis, SA PIN: 8**

Welcome to the IEEE Attendance Tracking system. This system provides on-site home tracking integrated with the IEEE myProject™ system. You can view your prior attendance on the Attendance History Report.

#### **Active Meetings**

Please select the meeting you are currently attending

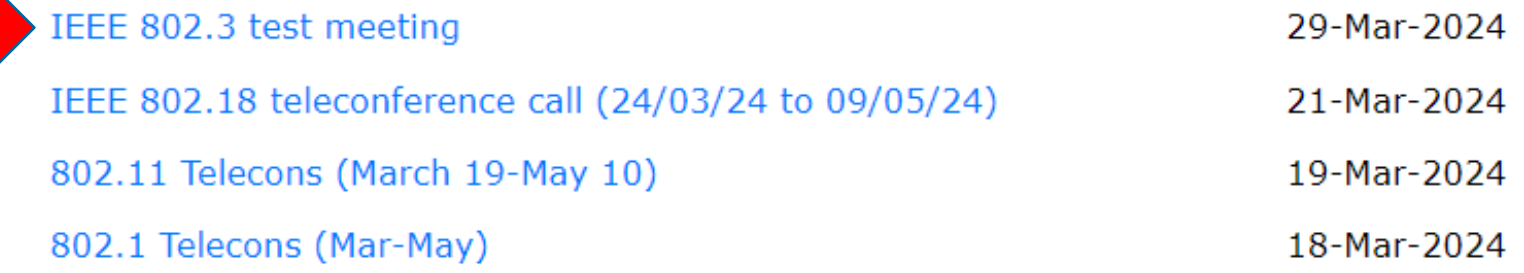

# **Input access code (if applicable)**

#### Attendance | Reports | Sessions | Setup | Export

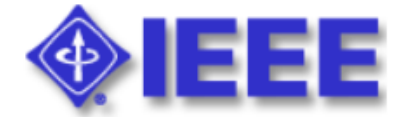

#### **Access Code Required**

Access to this Session requires a Session access code. If you are an attendee at this Session you should have received this code from your working group chair or vice-chair.

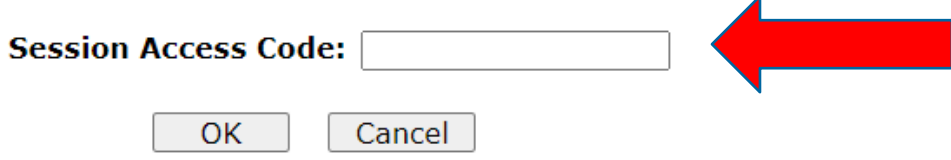

#### **Select your working group**

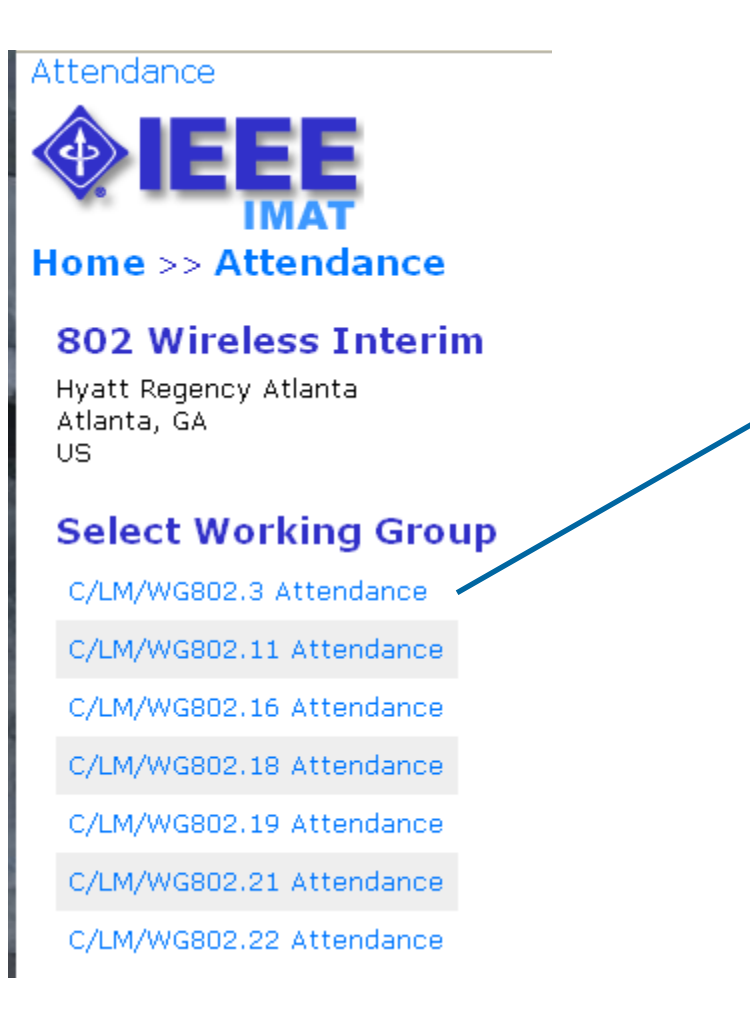

Select the working group holding the meeting you would like to claim attendance for.

#### **Click to log attendance** Attendance | Reports | Sessions | Setup | Export Active meetings will appear in yellow. You will only be Home  $>>$  Attendance  $>>$  802.3 WG able to log C/LAN/MAN/802.3 WG Attendance Log attendance for Attendee: Jon Lewis, SA-Pin: active meetings.Affiliations: C/LAN/MAN/802.3 WG Dell Technologies **FRI** 29-Mar-2024 **Schedule** 7:00 8:00 9:00 10:00 11:00 12:00 13:00 14:00 15:00 16:00 17:00 18:00 19:00 20:00 21:00 22:00 23:00 IEEE 802.3 Working Group Meeting - Registration Fee Required P802.3dm Interim Meeting Series - Registration Fee Required

Please record your attendance for an active Meeting (denoted by yellow bar) by clicking on the yellow bar. Once your attendance has been recorded, the yellow bar changes to a green bar.

Submittal: As the person submitting this form, I certify that:

1. I am submitting this attendance record for myself and not someone else. DO NOT SUBMIT FOR OTHERS!

2. At the time of the submittal, I am currently in the Session above.

Confidentiality: All user contact information is considered confidential and is to be released (from this system) only to IEEE authorized personnel (Staff and Chairs)

#### **Declare affiliation: Only needed one time**

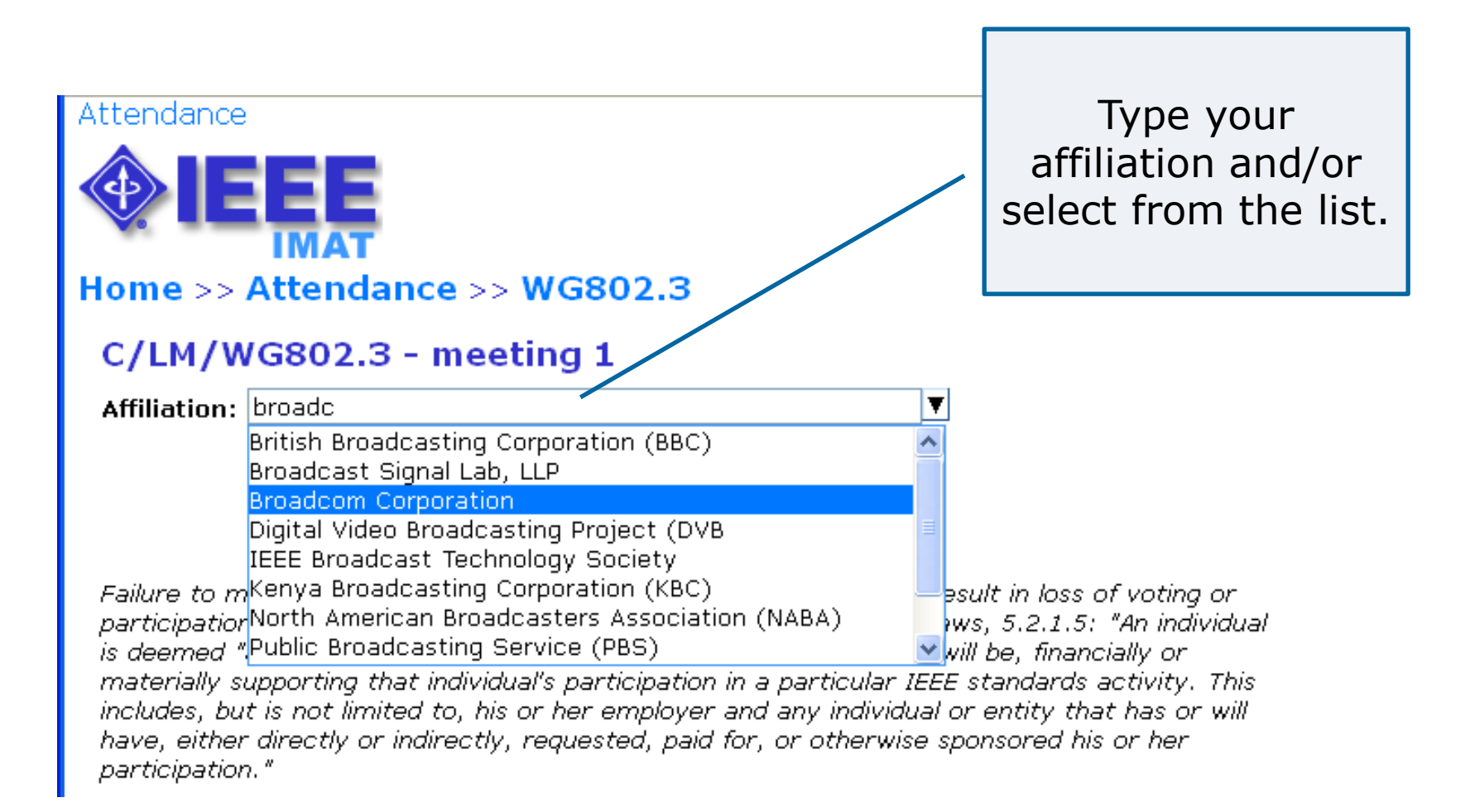

#### **Declare affiliation**

Attendance

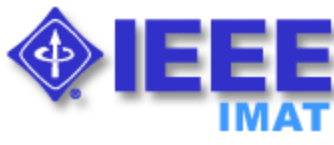

**Are You Sure?** 

I confirm that the Affiliation that I have chosen (Ajou University) represents the individual or entity that has been, or will be, financially or materially supporting my participation in this particular IEEE standards activity meeting.

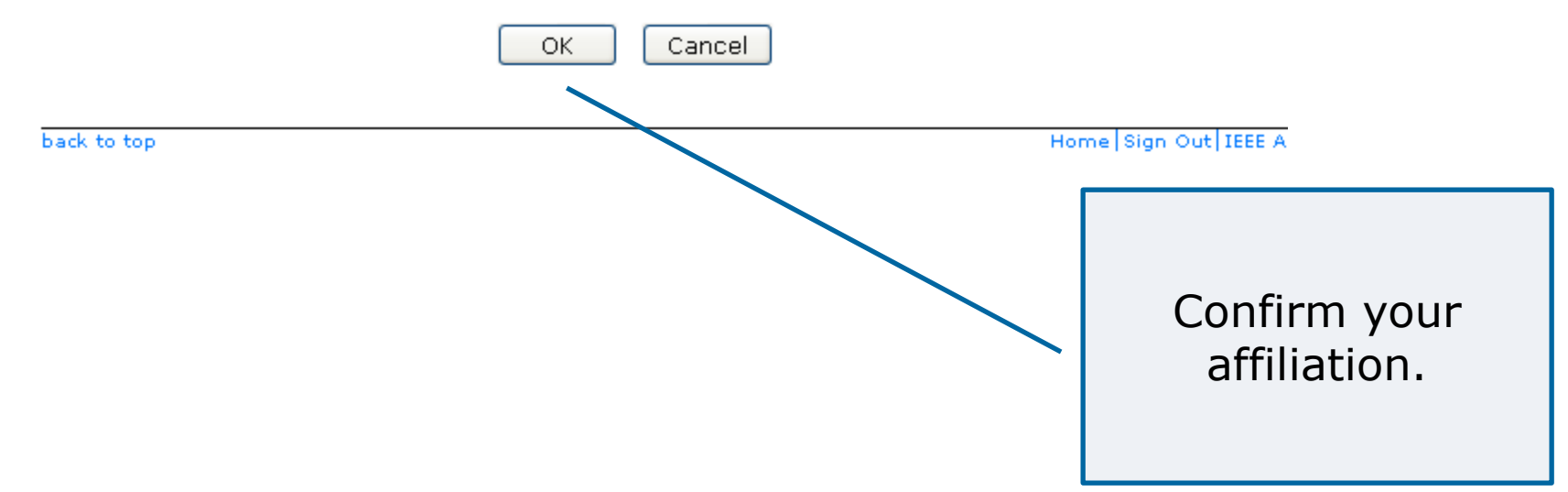

#### **Attendance is recorded**

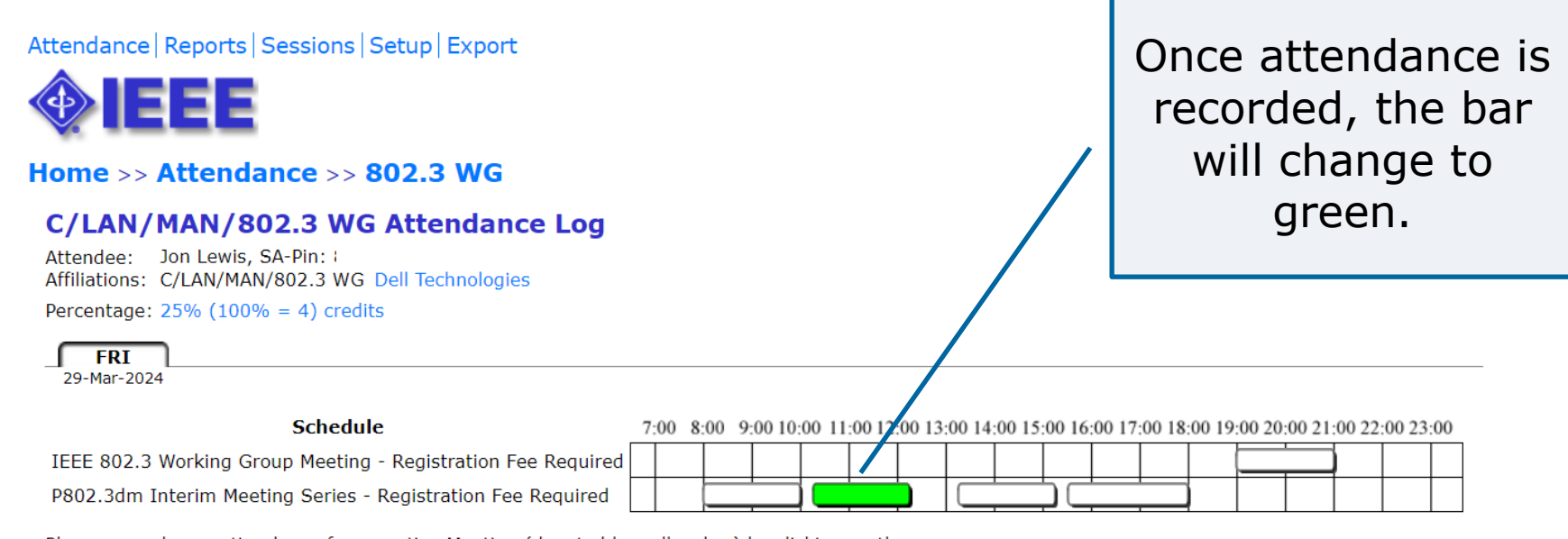

Please record your attendance for an active Meeting (denoted by yellow bar) by clicking on the yellow bar. Once your attendance has been recorded, the yellow bar changes to a green bar.

Submittal: As the person submitting this form, I certify that:

1. I am submitting this attendance record for myself and not someone else. DO NOT SUBMIT FOR OTHERS!

2. At the time of the submittal, I am currently in the Session above.

Confidentiality: All user contact information is considered confidential and is to be released (from this system) only to IEEE authorized personnel (Staff and Chairs)

## **Overlapping Meetings**

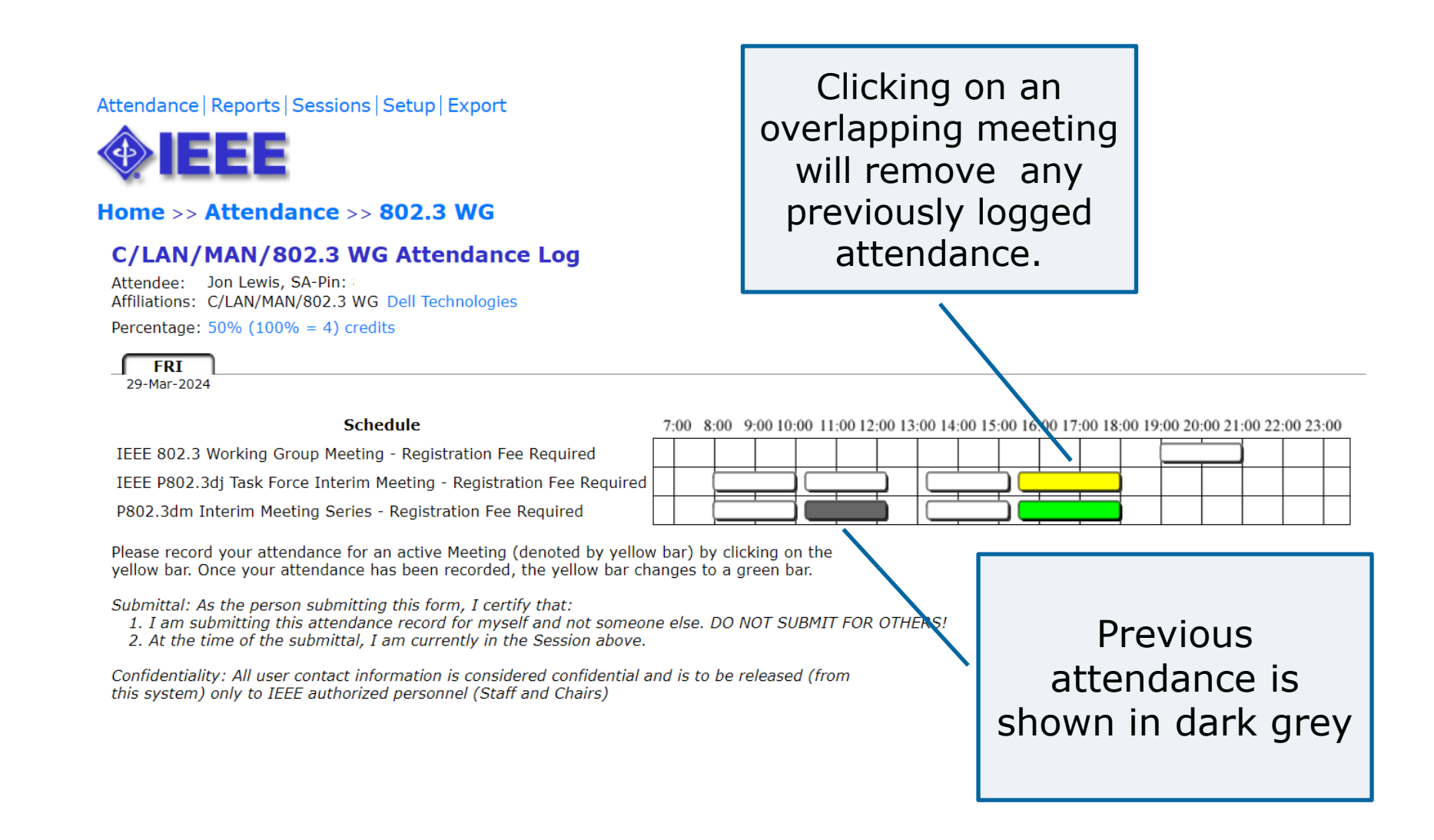

# **Daily Example:**

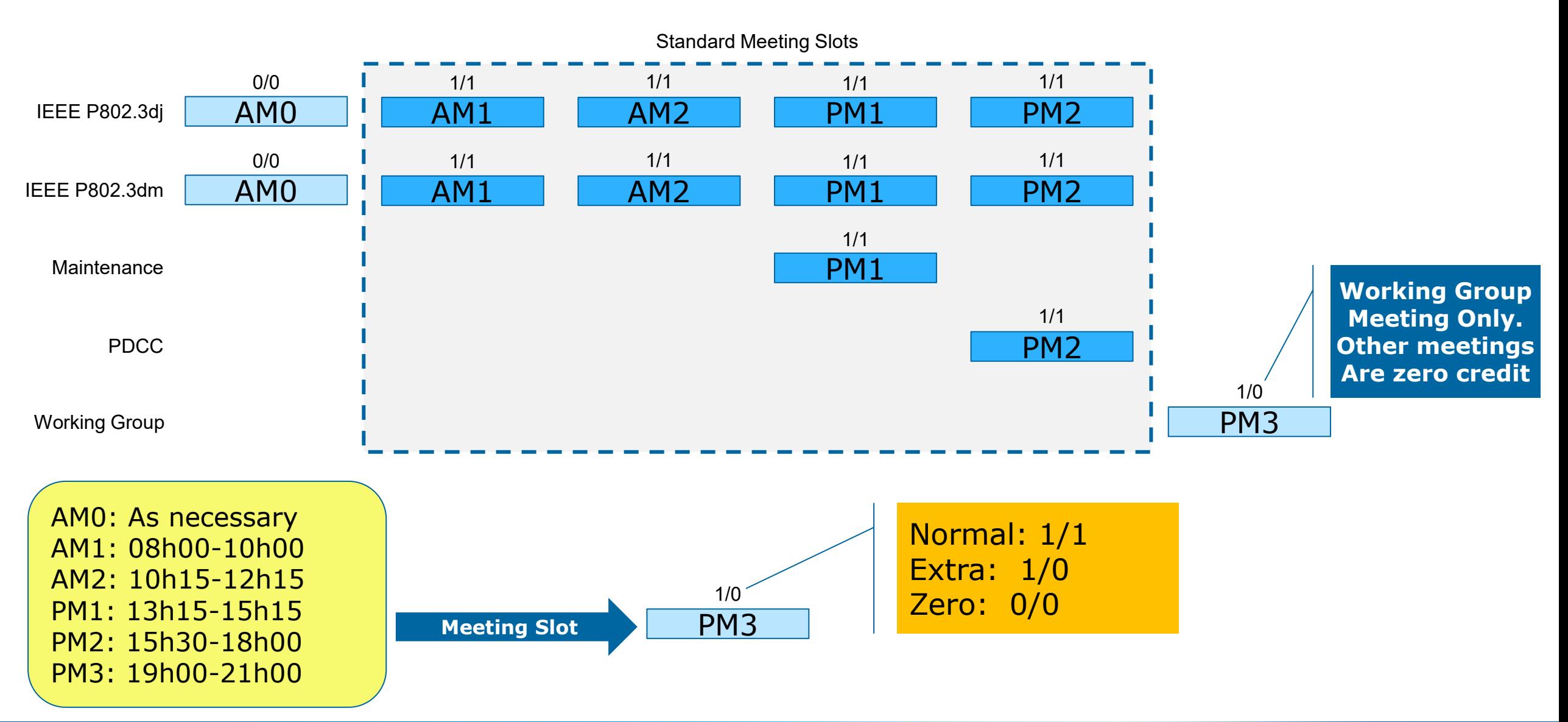

**IEEE STANDARDS ASSOCIATION** 

#### **Viewing Attendance**

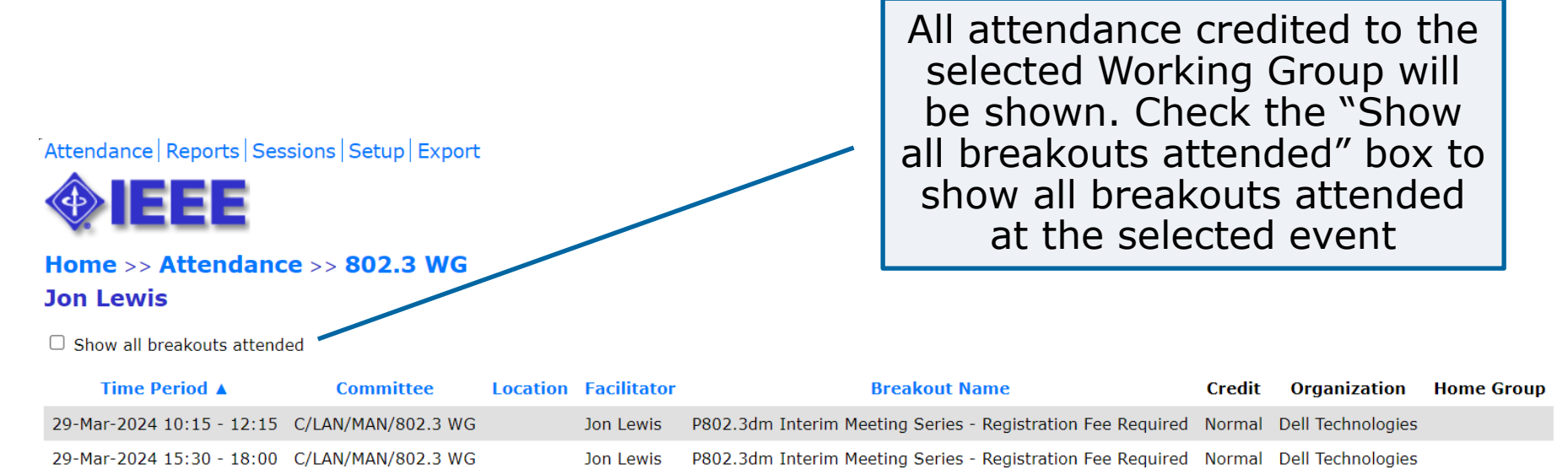

Percentage: (2 credits / 4) 50% Return to the Attendance Log

### **Viewing Attendance History**

**Attendance | Reports | Sessions | Setup | Export** 

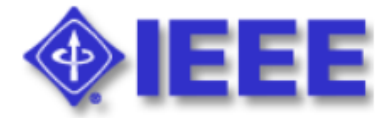

#### **Home - Jon Lewis, SA PIN:**

Welcome to the IEEE Attendance Tracking system. This system provides on-site home tracking integrated with the IEEE myProject™ system. You can view your prior attendance on the Attendance History Report.

#### **Active Meetings**

Please select the meeting you are currently attending

IEEE 802.3 test meeting

29-Mar-2024

Click "Attendance History Report" to see attendance for past meetings

### **Viewing Attendance History**

Attendance | Reports | Sessions | Setup | Export

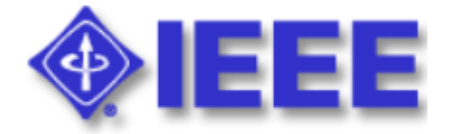

#### **Attendance History for Jon Lewis**

Committee A

Select the Working C/LAN/MAN/802.1 WG attendance summary Group you would C/LAN/MAN/802.3 WG attendance summary like to view C/LAN/MAN/zIEEE 802 attendance summary attendance for

### **Viewing Attendance History**

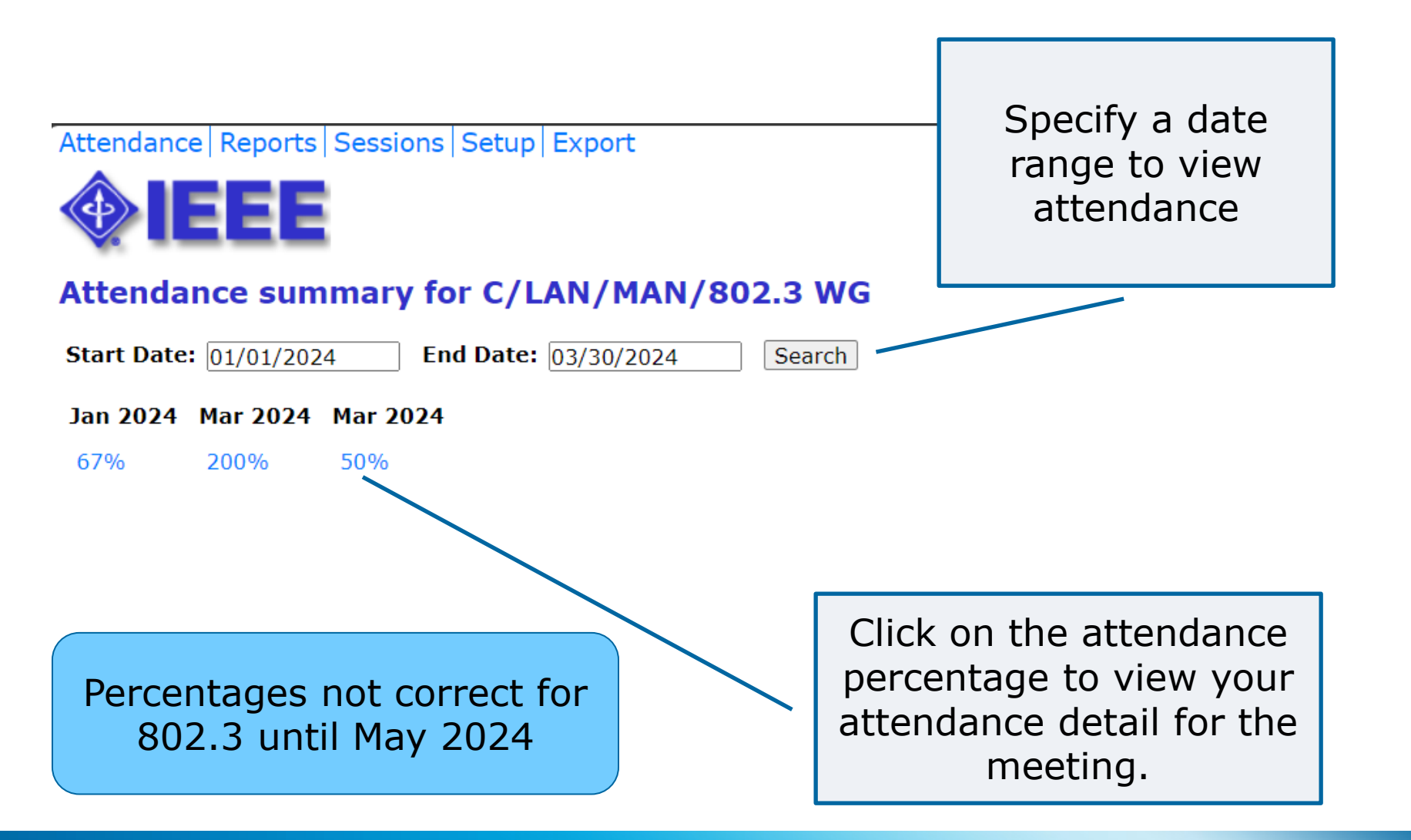

**Questions?** 

## **Contact the Standards Solutions Support Team [solutions-support@standards.ieee.org](mailto:solutions-support@standards.ieee.org)**

#### **Attendance percentage and history**

Starting in May 2024, IEEE 802.3 Working Group will transition to meeting slots in IMAT. This will allow the attendance percentage to reflect actual meeting attendance properly.

Prior meeting percentages will NOT be accurate!

## **Disclosure of affiliation**

IEEE-SA Standards Board By-Laws, Section 5.2.1.5

– <http://standards.ieee.org/guides/bylaws/sect5.html>

Disclosure of Affiliation

"*Every member and participant in a working group, Sponsor ballot, or other standards development activity shall disclose his or her affiliation."*

#### What is "Affiliation"

"*An individual is deemed "affiliated" with any individual or entity that has been, or will be, financially or materially supporting that individual's participation in a particular IEEE standards activity. This includes, but is not limited to, his or her employer and any individual or entity that has or will have, either directly or indirectly, requested, paid for, or otherwise sponsored his or her participation."*

#### Affiliation and participation

"*Failure to disclose every such affiliation may result in complete or partial loss of rights to participate in IEEE-SA activities. An individual is not excused from compliance with this policy by reason of any claim of a conflicting obligation (whether contractual or otherwise) that prohibits disclosure of affiliation."*

#### **IEEE STANDARDS ASSOCIATION**

#### **Correct your affiliation**

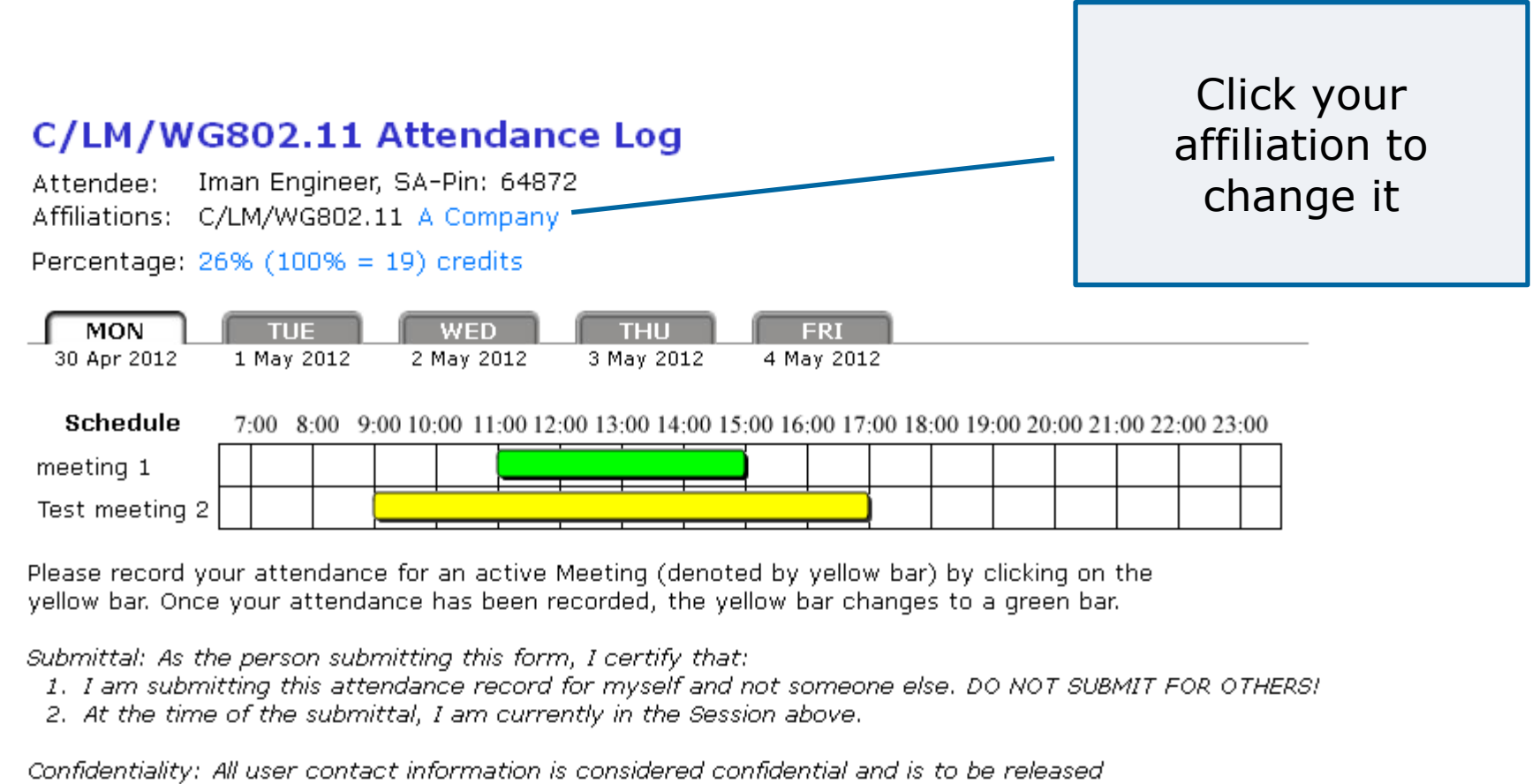

(from this system) only to IEEE authorized personnel (Staff and Chairs)

#### **Correct your employer**

- Your "employer" information is taken from your IEEE (MyProject) Account.
- Look at the attendance summary for the most recent meeting you attended and check that your employer is correct:
	- [https://www.ieee802.org/3/minutes/mar24/0324\\_attendance\\_teleconference.pdf](https://www.ieee802.org/3/minutes/nov22/1122_attendance_teleconference.pdf)
	- [https://www.ieee802.org/3/minutes/jan24/802d3\\_Jan\\_interim\\_attendance.pdf](https://www.ieee802.org/3/minutes/jan23/802d3_Jan_interim_attendance.pdf)
- If it is blank or incorrect, then fill in your current employer in your IEEE (MyProject) Account.
	- [https://development.standards.ieee.org/myproject](https://development.standards.ieee.org/myproject-web/public/view.html#landing)[web/public/view.html#landing](https://development.standards.ieee.org/myproject-web/public/view.html#landing) and log in with your username/email and password.
	- Then go to the "Welcome, <name>" at the top right-hand side of the page and select "Manage Profile & Interests" change the entry under "Employer".

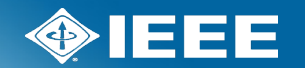

### **Questions?**